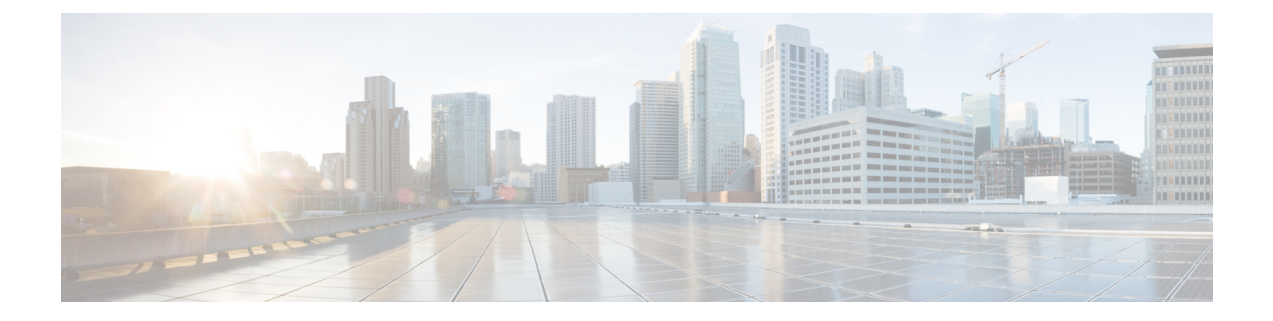

# **CloudSec** を使用したセキュアな **VXLAN EVPN** マルチサイトの設定

この章は、次の項で構成されています。

- CloudSec を使用したセキュアな VXLAN EVPN マルチサイトについて (1 ページ)
- CloudSec を使用したセキュアな VXLAN EVPN マルチサイトの注意事項と制約事項 (2 ページ)
- CloudSec を使用したセキュアな VXLAN EVPN マルチサイトの設定 (4 ページ)
- CloudSec を使用したセキュアな VXLAN EVPN マルチサイト (12 ページ)
- CloudSec を使用したセキュアな VXLAN EVPN マルチサイトの統計情報の表示 (17 ペー ジ)
- CloudSec を使用したセキュアな VXLAN EVPN マルチサイトの設定例 (18 ページ)
- VIP を使用するマルチサイトから PIP を使用するマルチサイトへの移行 (19 ページ)

# **CloudSec** を使用したセキュアな **VXLAN EVPN** マルチサイ トについて

CloudSec を使用したセキュアな VXLAN EVPN マルチサイトは、VXLAN ベースのマルチサイ トファブリックのデータセキュリティとデータ整合性を保証します。この機能は、UDPパケッ トの IEEE MACsec の暗号化メカニズムを使用して、許可された VXLAN EVPN エンドポイン ト間にセキュアなトンネルを提供します。

CloudSec セッションは、2 つの異なるサイトのボーダー ゲートウェイ(BGW)間の DCI を介 したポイントツーポイントです。サイト間のすべての通信は、VIP の代わりにマルチサイト PIP を使用します。移行情報の詳細については、VIP を使用するマルチサイトから PIP を使用 するマルチサイトへの移行 (19 ページ) を参照してください。

CloudSec を使用したセキュア VXLAN EVPN マルチサイトが、ピアごとに有効になっているこ とを確認します。CloudSec をサポートしないピアは、CloudSec をサポートするピアと動作で きますが、トラフィックは暗号化されません。CloudSec 非対応サイトから CloudSec 対応サイ トへの移行中にのみ、暗号化されていないトラフィックを許可することをお勧めします。

CloudSec キー交換では BGP が使用され、MACsec では MACsec Key Agreement(MKA)が使用 されます。CloudSec コントロール プレーンは、BGPIPv4 アドレス ファミリをキー情報の交換 に使用します。CloudSecキーは、アンダーレイBGPセッションを使用するBGPIPv4ルートのト ンネルカプセル化(トンネルタイプ18)属性の一部として伝送されます。

## キー ライフタイムおよびヒットレス キー ロールオーバー

CloudSec キー チェーンには、キー ID とオプションのライフタイムが設定された複数の事前共 有キー(PSK)を含めることができます。事前共有キーは、トラフィックの暗号化と整合性検 証のためにさらにキーを取得するために使用されるシードキーです。事前共有キーのリスト は、異なるライフタイムを持つキーチェーンで設定できます。

キーのライフタイムには、キーが期限切れになる時刻が指定されます。ライフタイムが設定さ れている場合、ライフタイムの期限が切れた後に、MKA はキー チェーン内の次に設定された 事前共有キーにロール オーバーします。キーのタイム ゾーンは、ローカルまたは UTC を指定 できます。デフォルトの時間帯は UTC です。ライフタイム設定が存在しない場合は、無期限 のデフォルト ライフタイムが使用されます。

CloudSec キー チェーンを設定するには、CloudSec キーチェーンとキーの設定 (7 ページ) を参照してください。

最初のキーのライフタイムが期限切れになると、リスト内の次のキーに自動的にロールオー バーします。同一のキーがリンクの両側で同時に設定されている場合、キーのロールオーバー はヒットレスになります。つまり、キーはトラフィックを中断せずにロールオーバーされま す。つまり、トラフィックが中断されることなくキーがロールオーバーされます。キーのライ フタイムは、ヒットレス キー ロールオーバーを実現するためにオーバーラップする必要があ ります。

# **CloudSec** を使用したセキュアな **VXLAN EVPN** マルチサイ トの注意事項と制約事項

CloudSec を使用したセキュアな VXLAN EVPN マルチサイトには、次の注意事項と制約事項が あります。

- CloudSec を使用しているセキュアな VXLAN EVPN マルチサイトは、Cisco NX-OS リリー ス 9.3(5) 以降 Cisco Nexus 9300-FX2 プラットフォーム スイッチでサポートされます。
- CloudSec を使用しているセキュアな VXLAN EVPN マルチサイトは、Cisco NX-OS リリー ス10.1(1)以降からCisco Nexus 9300-FX3プラットフォームスイッチでサポートされます。
- CloudSec を使用しているセキュアな VXLAN EVPN マルチサイトは、Cisco NX-OS リリー ス 10.2(1q)F 以降から Cisco Nexus 9300-GX2 プラットフォーム スイッチでサポートされま す。
- L3 インターフェイスおよび L3 ポートチャネルは DCI リンクとしてサポートされます。
- スイッチ宛ての CloudSec トラフィックは、DCI アップリンクを介してスイッチに入る必 要があります。
- CloudSec を使用したセキュアな VXLAN EVPN マルチサイトは、ルートサーバ経由で接続 されているサイト、またはフル メッシュ(ルート サーバなし)を使用して接続されてい るサイトでサポートされます。ルート サーバを介して接続されているサイトの場合は、 サーバを Cisco NX-OS リリース 9.3(5) 以降のリリースにアップグレードし、CloudSec VXLAN EVPN トンネル暗号化の有効化 (4 ページ) の手順に従います。
- Cisco NX-OS リリース 10.2(1q)F 以降、VXLAN トンネル暗号化は Cisco Nexus N9K-C9332D-GX2B プラットフォーム スイッチでサポートされます。
- Cisco NX-OS リリース 10.1(1) 以降、VXLAN トンネル暗号化機能は Cisco Nexus 9300-FX3 プラットフォーム スイッチでサポートされます。
- ICVは、CiscoNX-OSリリース9.3(7)ではデフォルトで無効になっています。以前のリリー ス (Cisco NX-OS リリース 9.3(6)) のノードと cloudsec トンネル セッションを形成する場 合は、ノードで ICV を無効にする必要があります。
- CloudSec を使用して、同じサイト上のすべての BGW をセキュア VXLAN EVPN マルチサ イト用に設定する必要があります。
- DCI リンクで CloudSec を使用するセキュア VXLAN EVPN マルチサイトと、内部ファブ リックでMACsecを共存させることができます。ただし、同じポートまたはポートグルー プ(MAC ID)で同時に有効にすることはできません。
- CloudSec ピアを使用するセキュアな VXLAN EVPN マルチサイトは、それらの間のセキュ アなトラフィックを復号化するために同じキー チェーン設定を持つ必要があります。
- Cisco Nexus 9300-FX2 ファミリ スイッチのセキュリティ キー配布の BGP IPv4 アップデー トでは、最大 60 のピアがサポートされます。
- アクティブタイマーが設定されたすべてのキーが期限切れになったときにセッションを維 持するには、キーチェーンごとにライフタイムなしで1つのキーだけを設定します。ベス ト プラクティスとして、キーごとにライフタイムを設定することを推奨します。
- CloudSec キーは、アンダーレイ BGP セッションを使用する BGPIPv4 ルートでトンネルカ プセル化属性を使用して BGW間で交換されます。

この属性が中間ノードによって伝播されない場合は、CloudSec エンドポイント ノード、 つまり BGW間で直接 BGP IPv4 ユニキャスト セッションを設定する必要があります。

- CloudSec を使用したセキュアな VXLAN EVPN マルチサイトは、次をサポートします。
	- ボーダー ゲートウェイ上の直接接続された L2 ホスト
	- DCI インターフェイスの IP アンナンバード設定
	- マルチキャスト アンダーレイ
	- OAM パストレース
	- TRM
- ボーダー ゲートウェイの VIP 専用モデル
- ダウンストリーム VNI を使用した VXLAN EVPN
- Cisco NX-OS リリース 10.3(1) 以降、DSVNI を使用する MLAG cloudsec は Cisco Nexus 9000 シリーズ スイッチでサポートされます。

# **CloudSec** を使用したセキュアな **VXLAN EVPN** マルチサイ トの設定

CloudSec を使用してセキュアな VXLAN EVPN マルチサイトを設定するには、次の手順に従い ます。

- CloudSec VXLAN EVPN トンネル暗号化の有効化 (4 ページ)
- CloudSec キーチェーンとキーの設定 (7 ページ)
- CloudSec ポリシーの設定 (8 ページ)
- CloudSec ピアの設定 (10 ページ)
- DCI アップリンクで CloudSec を使用したセキュアな VXLAN EVPN マルチサイトを有効に する (11 ページ)

## **CloudSec VXLAN EVPN** トンネル暗号化の有効化

CloudSec VXLAN EVPN トンネル暗号化を有効にするには、次の手順を実行します。

#### 始める前に

IPv4ユニキャストアドレスファミリでBGPピアを設定します。IPv4プレフィックスがCloudSec キーを伝送するトンネル コミュニティ属性とともに伝播されていることを確認します。

VXLAN EVPN マルチサイトを設定し、次のコマンドを使用して、CloudSec VXLAN EVPN ト ンネル暗号化のピア IP アドレスをアドバタイズします。

**evpn multisite border-gateway** *ms-id* **dci-advertise-pip**

 $\bigwedge$ 

**dci-advertise-pip** なしで VXLAN EVPN マルチサイトを設定すると、ボーダー ゲートウェ イを VIP 専用モードに戻します。これは CloudSec VXLAN EVPN トンネル暗号化ではサ ポートされません。 注意

ルート サーバを介して接続されているサイトには、次の 2 つのオプションがあります。

- デュアルRDを有効にする:このデフォルトの動作により、メモリが限られたリーフデバ イスを処理するために、以前のリリースと同じメモリスケールが維持されます。すべての 同一サイト BGW は、リモート BGW に EVPN ルートをアドバタイズする間、再発信ルー トに同じ RD 値を使用します。
- デュアル RD の無効化:リーフデバイスのメモリ制限がない場合は、BGW で **no dual rd** コマンドを設定できます。EVPN ルートをリモート BGW にアドバタイズする間、同じ BGW で再発信されたルートに異なる RD 値が使用されます。

BGW でデュアル RD が有効になっているかどうかに応じて、次のいずれかの操作を実行しま す。

- デュアル RD が BGW で設定されている場合は、次の手順を実行します。
	- **1.** BGW に BGP 追加パスを適用します。

```
router bgp as-num
   address-family l2vpn evpn
     maximum-paths number
   additional-paths send
   additional-paths receive
```
**2.** BGW で各 L3VNI VRF のマルチパスを設定します。

```
vrf evpn-tenant-00001
 address-family ipv4 unicast
   maximum-paths 64
 address-family ipv6 unicast
   maximum-paths 64
```
**3.** ルート サーバに BGP 追加パスを適用します。

```
router bgp as-num
 address-family l2vpn evpn
   retain route-target all
   additional-paths send
   additional-paths receive
   additional-paths selection route-map name
```

```
route-map name permit 10
  set path-selection all advertise
```
- **no dual rd** が BGW で設定されている場合、またはフル メッシュが設定されている場合 は、次の手順を実行します。
- **1.** BGW でアドレス ファミリと最大パスを設定します。

```
router bgp as-num
 address-family l2vpn evpn
   maximum-paths number
```
**2.** BGW で各 L3VNI VRF のマルチパスを設定します。

```
vrf evpn-tenant-00001
   address-family ipv4 unicast
      maximum-paths 64
```
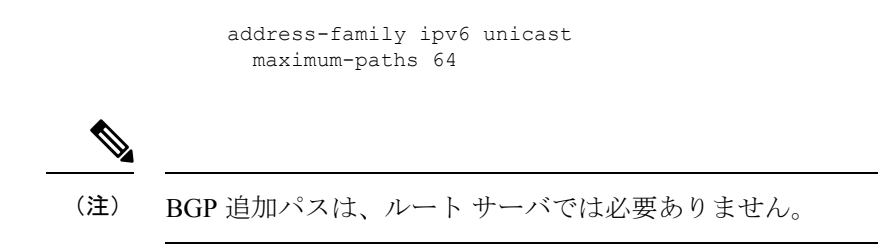

### 手順の概要

- **1. configure terminal**
- **2.** [**no**] **feature tunnel-encryption**
- **3.** [**no**] **tunnel-encryption source-interface loopback** *number*
- **4. tunnel-encryption icv**
- **5.** (任意) **copy running-config startup-config**

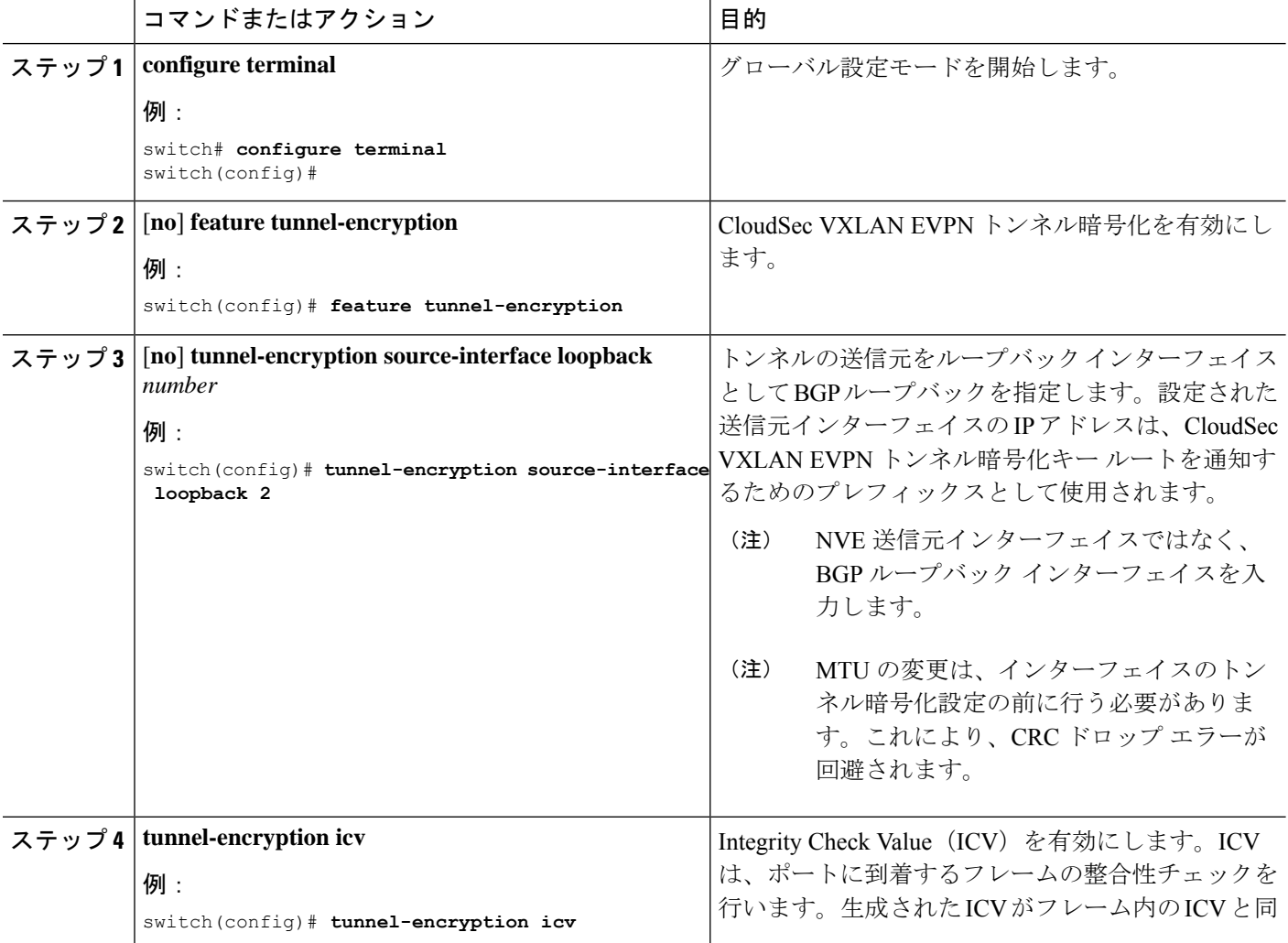

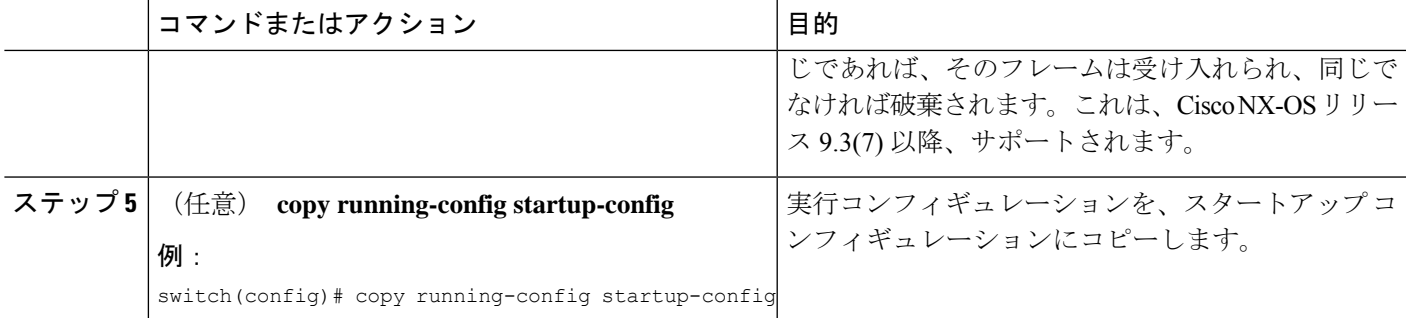

CloudSec キーチェーンとキーの設定。

## **CloudSec** キーチェーンとキーの設定

デバイスに CloudSec キーチェーンとキーを作成できます。

### 始める前に

CloudSec を使用したセキュア VXLAN EVPN マルチサイトが有効になっていることを確認しま す。

#### 手順の概要

- **1. configure terminal**
- **2.** [**no**] **key chain** *name* **tunnel-encryption**
- **3.** [**no**] **key** *key-id*
- **4.** [**no**]**key-octet-string** *octet-string* **cryptographic-algorithm** {**AES\_128\_CMAC** | **AES\_256\_CMAC**}
- **5.** [**no**] **send-lifetime** *start-time* **duration** *duration*
- **6.** (任意) **show key chain** *name*
- **7.** (任意) **copy running-config startup-config**

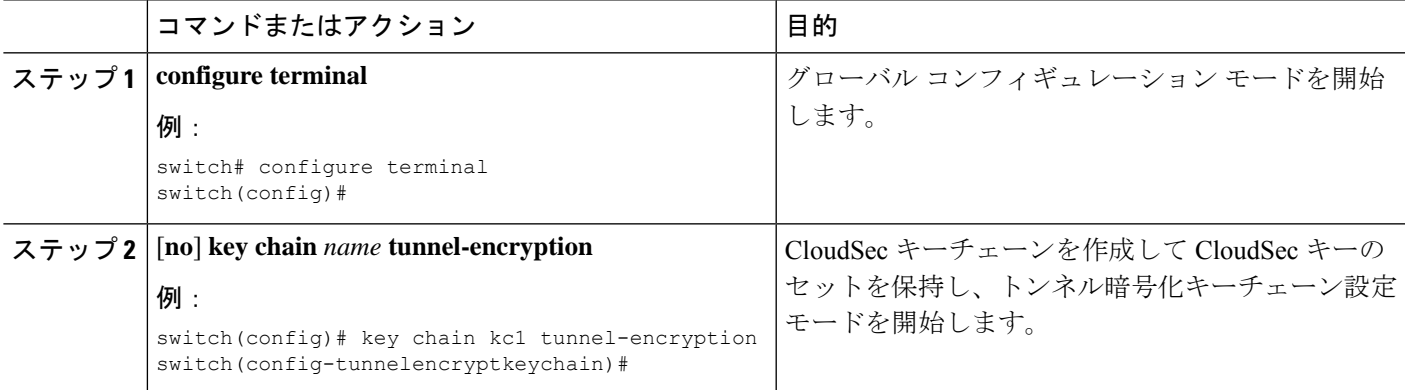

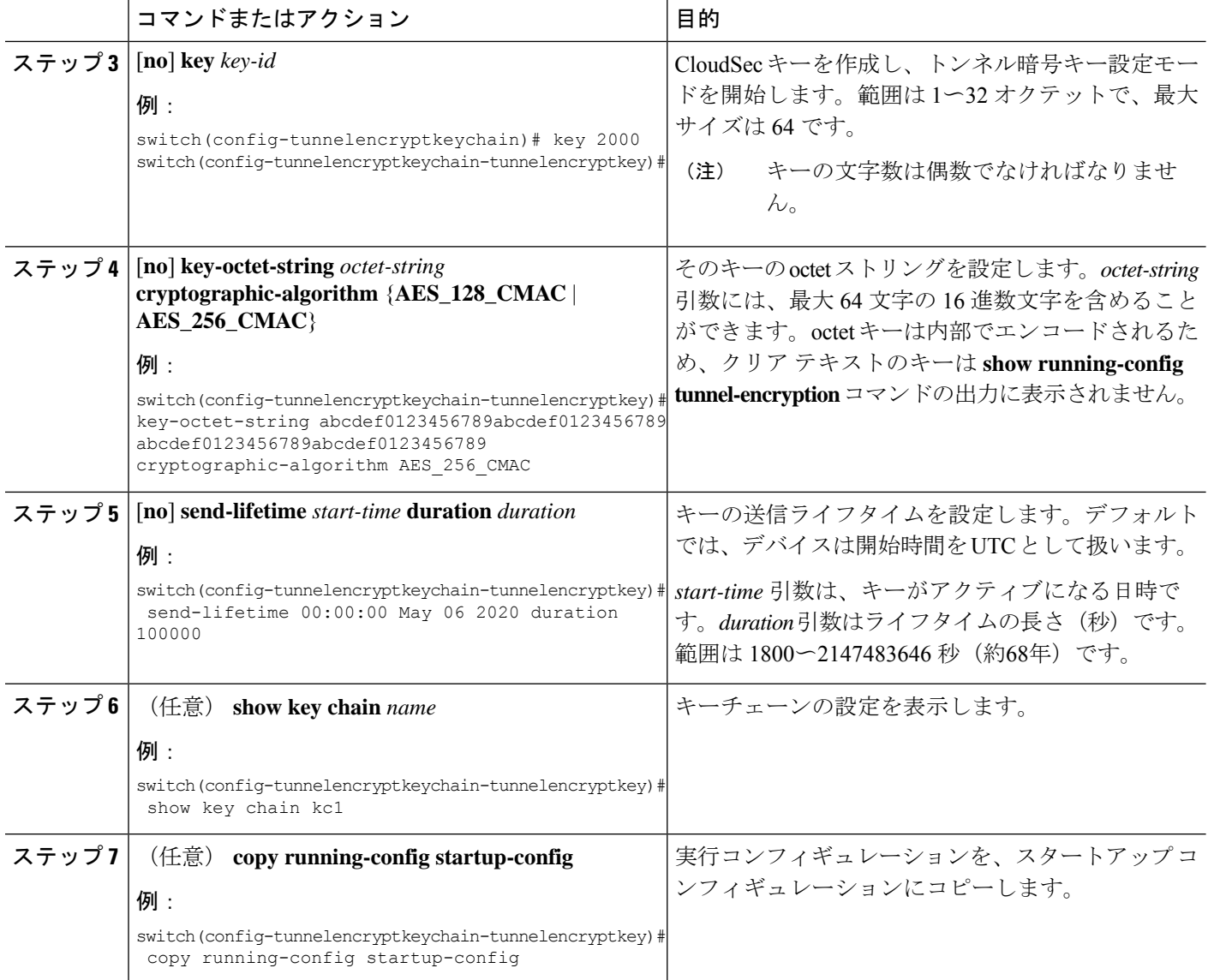

CloudSec ポリシーの設定。

# **CloudSec** ポリシーの設定

異なるパラメータを使用して複数の CloudSec ポリシーを作成できます。しかし、1 つのイン ターフェイスでアクティブにできるポリシーは 1 つのみです。

## 始める前に

CloudSec を使用したセキュア VXLAN EVPN マルチサイトが有効になっていることを確認しま す。

#### 手順の概要

- **1. configure terminal**
- **2.** (任意) [**no**] **tunnel-encryption must-secure-policy**
- **3.** [**no**] **tunnel-encryption policy** *name*
- **4.** (任意) [**no**] **cipher-suite** *name*
- **5.** (任意) [**no**] **window-size** *number*
- **6.** (任意) [**no**] **sak-rekey-time** *time*
- **7.** (任意) **show tunnel-encryption policy**
- **8.** (任意) **copy running-config startup-config**

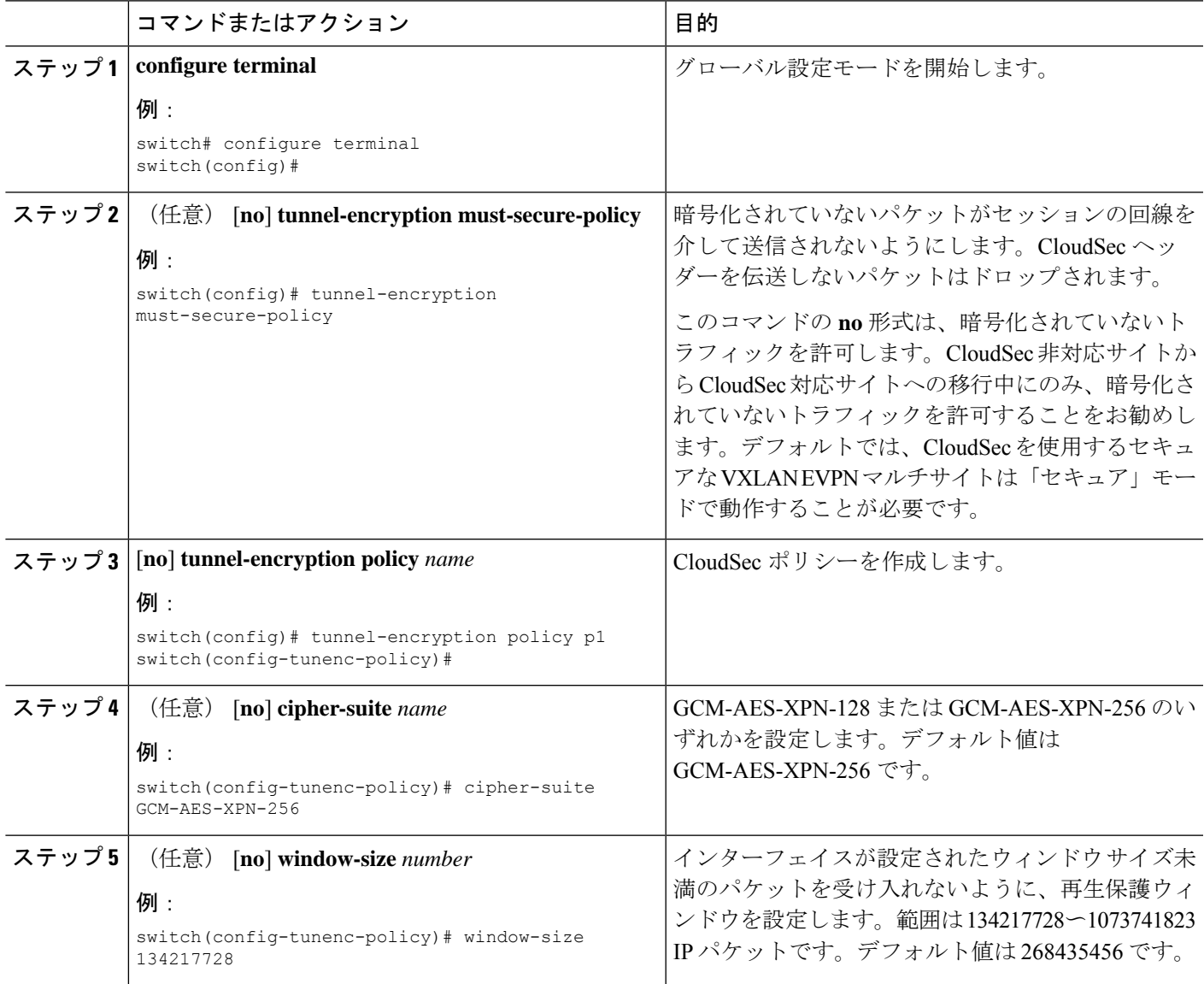

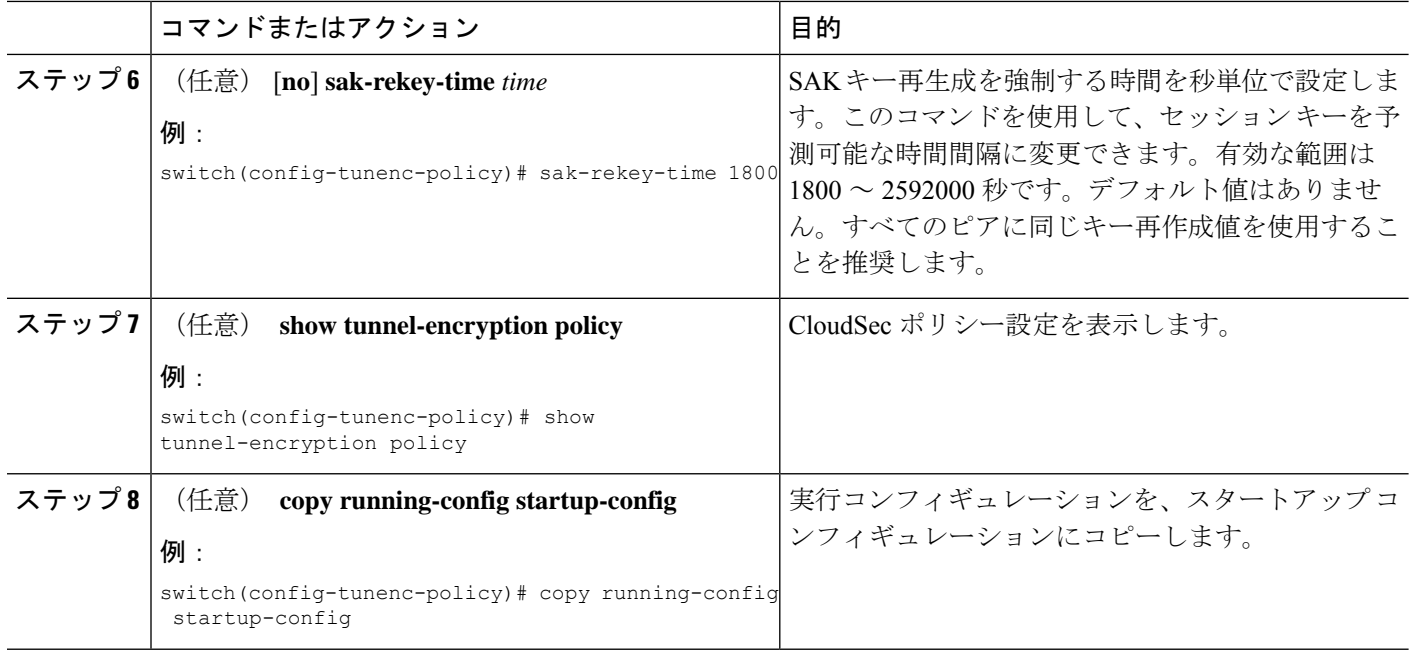

CloudSec ピアの設定

## **CloudSec** ピアの設定

CloudSec ピアを設定できます。

始める前に

CloudSec を使用したセキュアな VXLAN EVPN マルチサイト

### 手順の概要

**1. configure terminal**

- **2.** [**no**] **tunnel-encryption peer-ip** *peer-ip-address*
- **3.** [**no**] **keychain** *name* **policy** *name*

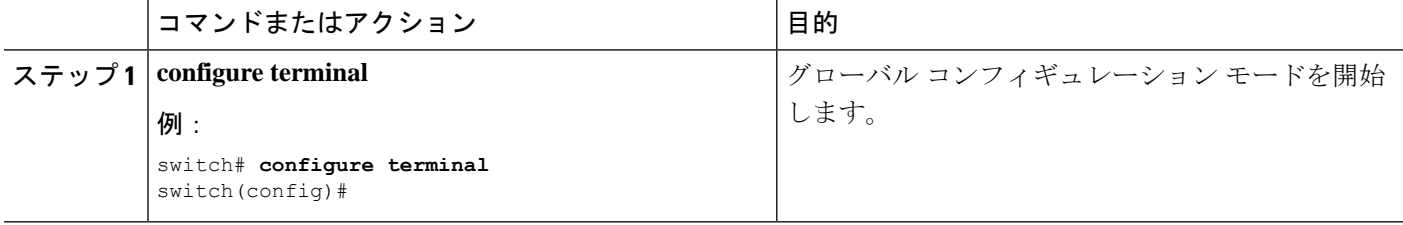

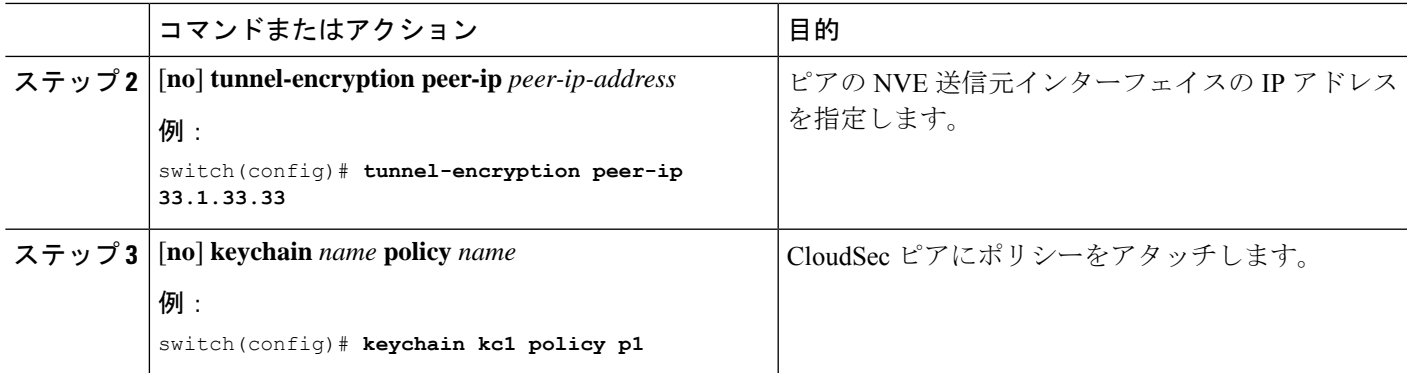

DCI アップリンクで CloudSec を使用したセキュアな VXLAN EVPN マルチサイトを有効にする

## **DCI** アップリンクで **CloudSec** を使用したセキュアな **VXLAN EVPN** マル チサイトを有効にする

すべての DCI アップリンクで CloudSec を使用してセキュアな VXLAN EVPN マルチサイトを 有効にするには、次の手順に従います。

(注) この設定は、レイヤ 2 ポートには適用できません。

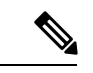

ポートで CloudSec を有効にして、CloudSec を無効にするときにポートを初期化すると、 システムはそのポートをシャットダウンします。ポートがすでに稼働している場合、ポー トはシャットダウン後に自動的に稼働します。 (注)

#### 始める前に

CloudSec を使用したセキュア VXLAN EVPN マルチサイトが有効になっていることを確認しま す。

#### 手順の概要

- **1. configure terminal**
- **2.** [**no**] **interface ethernet** *port/slot*
- **3.** [**no**] **tunnel-encryption**

### 手順の詳細

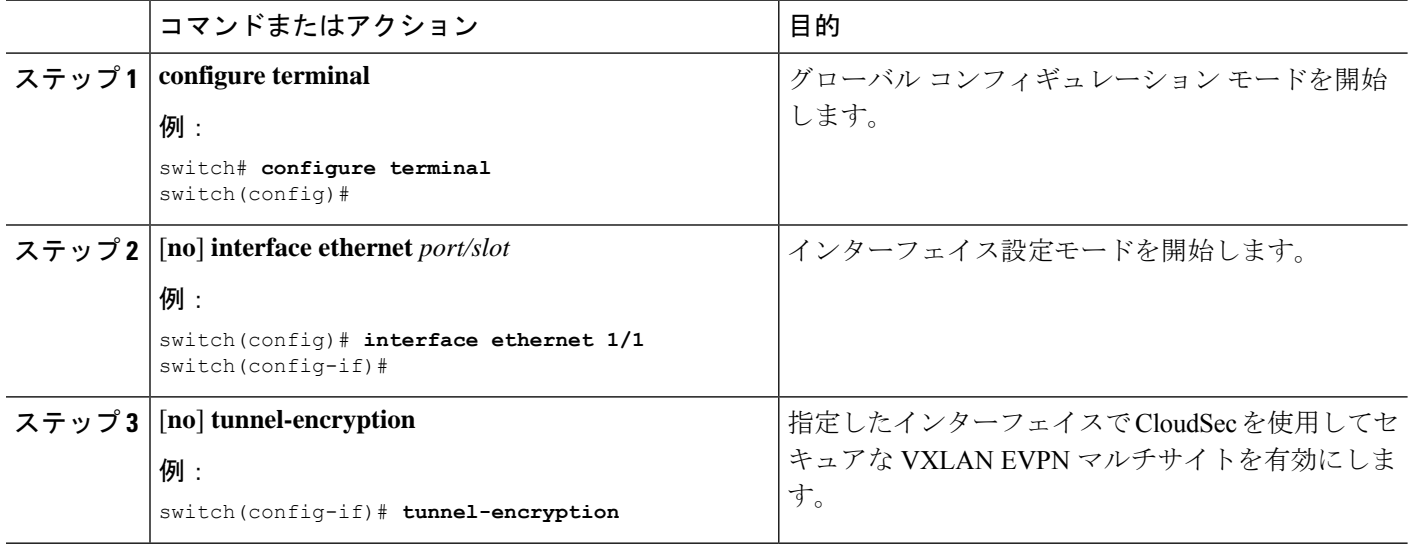

# **CloudSec** を使用したセキュアな **VXLAN EVPN** マルチサイ ト

CloudSec 設定情報を使用してセキュアな VXLAN EVPN マルチサイトを表示するには、以下の タスクのいずれかを実行します。

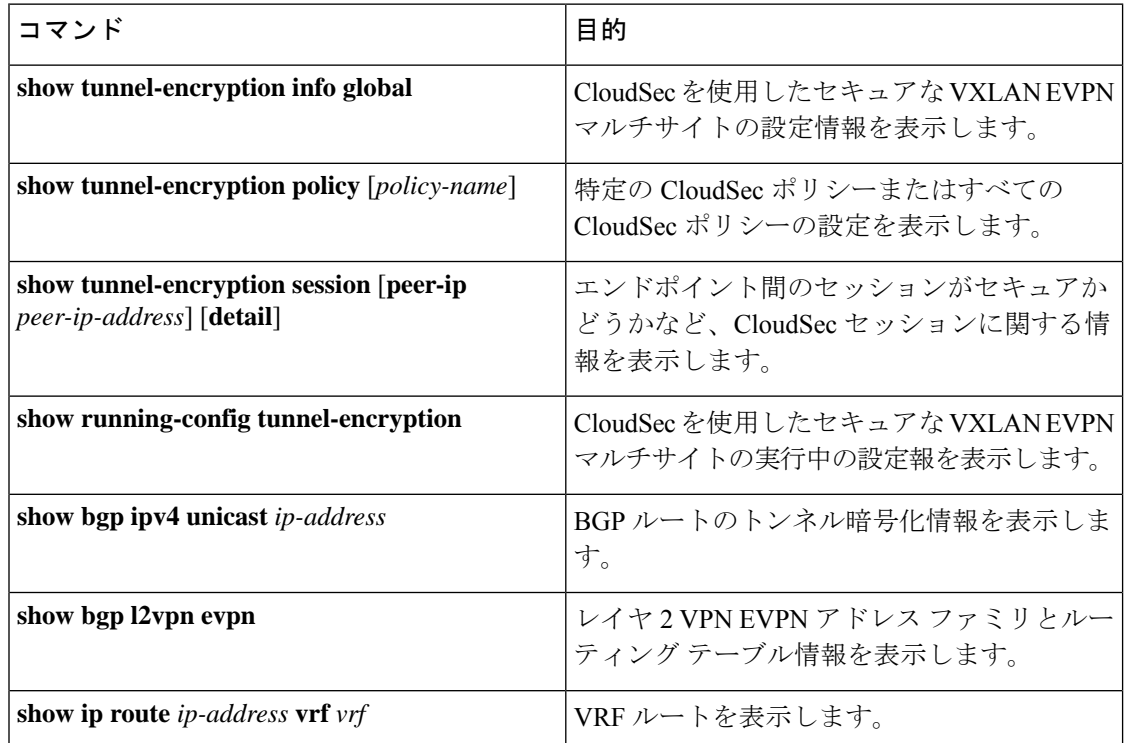

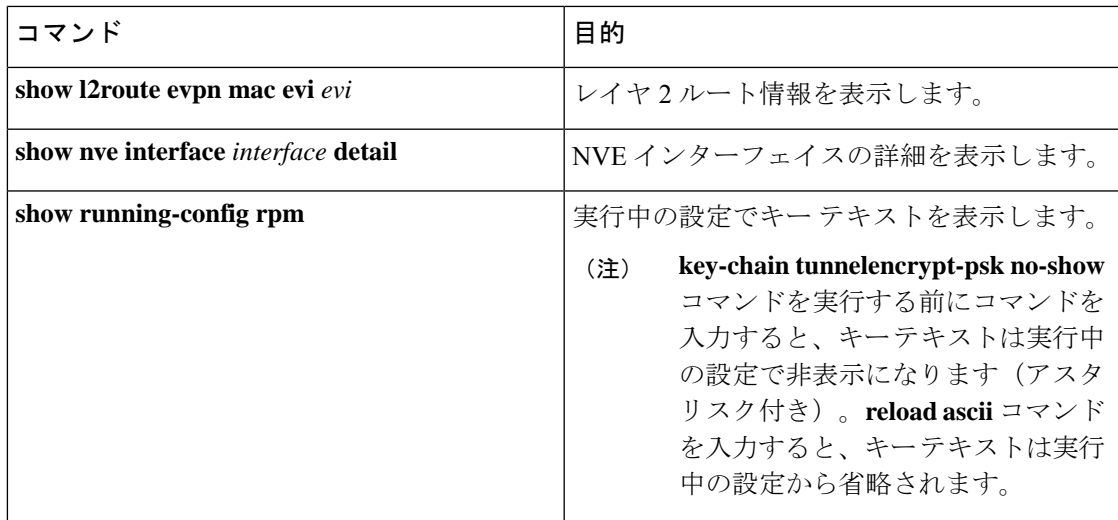

次の例では、CloudSec を使用したセキュアな VXLAN EVPN マルチサイトの設定情報を表示し ます。

switch# **show tunnel-encryption info global** Global Policy Mode: Must-Secure SCI list: 0000.0000.0001.0002 0000.0000.0001.0004 No. of Active Peers : 1

次に、設定されているすべての CloudSec ポリシーを表示する例を示します。出力には、各ポ リシーの暗号、ウィンドウ サイズ、および SAK 再試行時間が表示されます。

#### switch# **show tunnel-encryption policy**

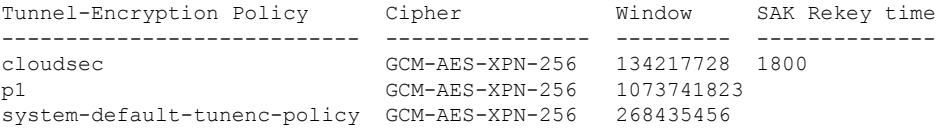

次の例では、CloudSec セッションに関する情報を表示します。出力には、ピアの IP アドレス とポリシー、使用可能なキーチェーン、およびセッションがセキュアかどうかが示されます。

switch# **show tunnel-encryption session**

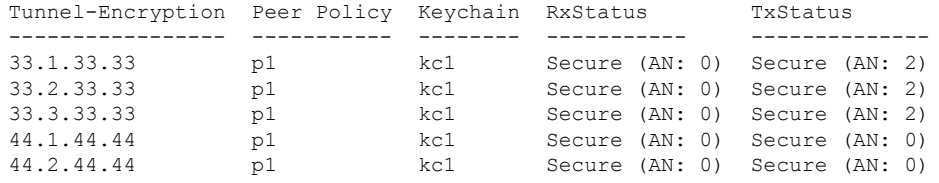

次に、BGP ルートのトンネル暗号化情報の例を示します。

switch# **show bgp ipv4 unicast 199.199.199.199** Source-loopback configured on peer BGW for CloudSec BGP routing table information for VRF default, address family IPv4 Unicast BGP routing table entry for 199.199.199.199/32, version 109 Paths: (1 available, best #1) Flags: (0x8008001a) (high32 0x000200) on xmit-list, is in urib, is best urib route, is in HW

Multipath: eBGP Advertised path-id 1 Path type: external, path is valid, is best path, no labeled nexthop, in rib AS-Path: 1000 200 , path sourced external to AS 89.89.89.89 (metric 0) from 89.89.89.89 (89.89.89.89) Origin IGP, MED not set, localpref 100, weight 0 Tunnel Encapsulation attribute: Length 120 Path-id 1 advertised to peers: 2.2.2.2

次の例は、MAC が仮想 ESI に接続されているかどうかを示しています。

```
switch(config)# show bgp l2vpn evpn 0012.0100.000a
BGP routing table information for VRF default, address family L2VPN EVPN
Route Distinguisher: 110.110.110.110:32876
BGP routing table entry for [2]:[0]:[0]:[48]:[0012.0100.000a]:[0]:[0.0.0.0]/216, version
13198
Paths: (1 available, best #1)
Flags: (0x000202) (high32 00000000) on xmit-list, is not in l2rib/evpn, is not in HW
Multipath: eBGP
  Advertised path-id 1
  Path type: external, path is valid, is best path, no labeled nexthop
            Imported to 1 destination(s)
            Imported paths list: l2-10109
 AS-Path: 1000 200 , path sourced external to AS
    10.10.10.10 (metric 0) from 89.89.89.89 (89.89.89.89)
      Origin IGP, MED not set, localpref 100, weight 0
     Received label 10109
     Extcommunity: RT:100:10109 ENCAP:8
     ESI: 0300.0000.0000.0200.0309
  Path-id 1 not advertised to any peer
Route Distinguisher: 199.199.199.199:32876
BGP routing table entry for [2]:[0]:[0]:[48]:[0012.0100.000a]:[0]:[0.0.0.0]/216, version
24823
Paths: (1 available, best #1)
Flags: (0x000202) (high32 00000000) on xmit-list, is not in l2rib/evpn, is not in HW
Multipath: eBGP
 Advertised path-id 1
 Path type: external, path is valid, is best path, no labeled nexthop
             Imported to 1 destination(s)
             Imported paths list: l2-10109
  AS-Path: 1000 200 , path sourced external to AS
    9.9.9.9 (metric 0) from 89.89.89.89 (89.89.89.89)
     Origin IGP, MED not set, localpref 100, weight 0
     Received label 10109
     Extcommunity: RT:100:10109 ENCAP:8
     ESI: 0300.0000.0000.0200.0309
  Path-id 1 not advertised to any peer
次に、リモート サイトから受信した EVPN タイプ 5 ルート用に作成された ECMP の例を示し
ます。
switch(config)# show ip route 205.205.205.9 vrf vrf903
IP Route Table for VRF "vrf903"
```

```
'*' denotes best ucast next-hop
```
'\*\*' denotes best mcast next-hop '[x/y]' denotes [preference/metric] '%<string>' in via output denotes VRF <string>

205.205.205.9/32, ubest/mbest: 2/0 \*via 9.9.9.9%default, [20/0], 11:06:32, bgp-100, external, tag 1000, segid: 900003 tunnelid: 0x9090909 encap: VXLAN

\*via 10.10.10.10%default, [20/0], 3d05h, bgp-100, external, tag 1000, segid: 900003 tunnelid: 0xa0a0a0a encap: VXLAN

次の例は、リモート サイトから受信した MAC に ESI ベースの MAC マルチパスが設定されて いるかどうかを示しています。

#### switch(config)# **show l2route evpn mac evi 109 mac 0012.0100.000a detail**

Flags -(Rmac):Router MAC (Stt):Static (L):Local (R):Remote (V):vPC link (Dup):Duplicate (Spl):Split (Rcv):Recv (AD):Auto-Delete (D):Del Pending (S):Stale (C):Clear, (Ps):Peer Sync (O):Re-Originated (Nho):NH-Override (Pf):Permanently-Frozen, (Orp): Orphan

Topology Mac Address Prod Flags Seq No Next-Hops -------- -------------- ------ ------ ------ ---------------------- 109 0012.0100.000a BGP SplRcv 0 **9.9.9.9** (Label: 10109) **10.10.10.10** (Label: 10109) Route Resolution Type: ESI Forwarding State: Resolved (PL) Resultant PL: 9.9.9.9, 10.10.10.10 Sent To: L2FM **ESI : 0300.0000.0000.0200.0309** Encap: 1

次の例は、PIPを使用したVXLANEVPNマルチサイトが設定されていることを示しています。

switch(config)# **show nve interface nve1 detail** Interface: nve1, State: Up, encapsulation: VXLAN VPC Capability: VPC-VIP-Only [not-notified] Local Router MAC: 700f.6a15.c791 Host Learning Mode: Control-Plane Source-Interface: loopback0 (primary: 14.14.14.14, secondary: 0.0.0.0) Source Interface State: Up Virtual RMAC Advertisement: No NVE Flags: Interface Handle: 0x49000001 Source Interface hold-down-time: 180 Source Interface hold-up-time: 30 Remaining hold-down time: 0 seconds Virtual Router MAC: N/A Virtual Router MAC Re-origination: 0200.2e2e.2e2e Interface state: nve-intf-add-complete Multisite delay-restore time: 180 seconds Multisite delay-restore time left: 0 seconds **Multisite dci-advertise-pip configured: True** Multisite bgw-if: loopback1 (ip: 46.46.46.46, admin: Up, oper: Up) Multisite bgw-if oper down reason:

次の例は、実行中の設定のキーテキストを示しています。**key-chaintunnelencrypt-pskno-show** コマンドを入力すると、キーテキストは非表示になります。

switch# **show running-config rpm**

```
!Command: show running-config rpm
!Running configuration last done at: Mon Jun 15 14:41:40 2020
!Time: Mon Jun 15 15:10:27 2020
version 9.3(5) Bios:version 05.40
key chain inter tunnel-encryption
  key 3301
   key-octet-string 7
075f79696a58405441412e2a577f0f077d6461003652302552040a0b76015a504e370c
7972700604755f0e22230c03254323277d2f5359741a6b5d3a5744315f2f cryptographic-algorithm
AES_256_CMAC
key chain kc1 tunnel-encryption
  key 3537
   key-octet-string 7
072c746f172c3d274e33592e22727e7409106d003725325758037800777556213d4e0c7c00770576772
d08515e0804553124577f5a522e046d6a5f485c35425f59 cryptographic-algorithm AES_256_CMAC
    send-lifetime local 09:09:40 Apr 15 2020 duration 1800
  key 2001
   key-octet-string 7
075f79696a58405441412e2a577f0f077d6461003652302552040a0b76015a504e370c7972700604755
f0e22230c03254323277d2f5359741a6b5d3a5744315f2f cryptographic-algorithm AES_256_CMAC
  key 2065
   key-octet-string 7
0729791f6f5e3d213347292d517308730c156c7737223554270f787c07722a513e450a0a0703070c062
e0256210d0e204120510d29222a051f1e594c2135375359 cryptographic-algorithm AES_256_CMAC
  key 2129
    key-octet-string 7
075c796f6f2a4c2642302f5c56790e767063657a4b564f2156777c0a020228564a32780e0472007005530
c5e560f04204056577f2a222d056d1f5c4c533241525d cryptographic-algorithm AES_256_CMAC
  key 2193
   key-octet-string 7
07577014195b402336345a5f260f797d7d6264044b50415755047a7976755a574d350b7e720a0202715d7
a50530d715346205d0c2d525c001f6b5b385046365a29 cryptographic-algorithm AES_256_CMAC
switch# configure terminal
switch(config)# key-chain tunnelencrypt-psk no-show
switch(config)# show running-config rpm
!Command: show running-config rpm
!Running configuration last done at: Mon Jun 15 15:10:44 2020
!Time: Mon Jun 15 15:10:47 2020
version 9.3(5) Bios:version 05.40
key-chain tunnelencrypt-psk no-show
key chain inter tunnel-encryption
  key 3301
   key-octet-string 7 ****** cryptographic-algorithm AES_256_CMAC
key chain kc1 tunnel-encryption
  key 3537
   key-octet-string 7 ****** cryptographic-algorithm AES_256_CMAC
   send-lifetime local 09:09:40 Apr 15 2020 duration 1800
  key 2001
   key-octet-string 7 ****** cryptographic-algorithm AES_256_CMAC
  key 2065
   key-octet-string 7 ****** cryptographic-algorithm AES_256_CMAC
  key 2129
   key-octet-string 7 ****** cryptographic-algorithm AES_256_CMAC
  key 2193
   key-octet-string 7 ****** cryptographic-algorithm AES_256_CMAC
```
# **CloudSec** を使用したセキュアな **VXLAN EVPN** マルチサイ トの統計情報の表示

次のコマンドを使用して、CloudSec 統計情報を使用してセキュア VXLAN EVPN マルチサイト を表示またはクリアできます。

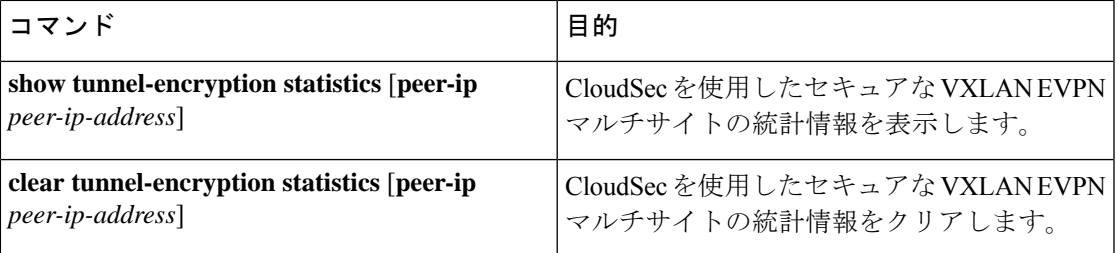

次の例はCloudSecを使用したセキュアなVXLAN EVPNマルチサイトの統計情報の例を示しま す。

```
switch# show tunnel-encryption statistics
Peer 16.16.16.16 SecY Statistics:
```

```
SAK Rx Statistics for AN [0]:
Unchecked Pkts: 0
Delayed Pkts: 0
Late Pkts: 0
OK Pkts: 8170598
Invalid Pkts: 0
Not Valid Pkts: 0
Not-Using-SA Pkts: 0
Unused-SA Pkts: 0
Decrypted In-Pkts: 8170598
Decrypted In-Octets: 4137958460 bytes
Validated In-Octets: 0 bytes
```

```
SAK Rx Statistics for AN [3]:
Unchecked Pkts: 0
Delayed Pkts: 0
Late Pkts: 0
OK Pkts: 0
Invalid Pkts: 0
Not Valid Pkts: 0
Not-Using-SA Pkts: 0
Unused-SA Pkts: 0
Decrypted In-Pkts: 0
Decrypted In-Octets: 0 bytes
Validated In-Octets: 0 bytes
SAK Tx Statistics for AN [0]:
```
Encrypted Protected Pkts: 30868929 Too Long Pkts: 0 Untagged Pkts: 0 Encrypted Protected Out-Octets: 15758962530 bytes

# **CloudSec** を使用したセキュアな **VXLAN EVPN** マルチサイ トの設定例

次に、CloudSecを使用してセキュアVXLAN EVPNマルチサイトを設定する例を示します。

```
key chain kc1 tunnel-encryption
key 2006
key-octet-string 7 075f79696a58405441412e2a577f0f077d6461003652302552040
a0b76015a504e370c7972700604755f0e22230c03254323277d2f5359741a6b5d3a5744315f2f
cryptographic-algorithm AES_256_CMAC
feature tunnel-encryption
tunnel-encryption source-interface loopback4
tunnel-encryption must-secure-policy
tunnel-encryption policy p1
 window-size 1073741823
tunnel-encryption peer-ip 11.1.11.11
 keychain kc1 policy p1
tunnel-encryption peer-ip 11.2.11.11
 keychain kc1 policy p1
tunnel-encryption peer-ip 44.1.44.44
 keychain kc1 policy p1
tunnel-encryption peer-ip 44.2.44.44
 keychain kc1 policy p1
interface Ethernet1/1
 tunnel-encryption
interface Ethernet1/7
 tunnel-encryption
interface Ethernet1/55
 tunnel-encryption
interface Ethernet1/59
 tunnel-encryption
evpn multisite border-gateway 111
dci-advertise-pip
router bgp 1000
router-id 12.12.12.12
no rd dual
address-family ipv4 unicast
 maximum-paths 10
address-family l2vpn evpn
 maximum-paths 10
vrf vxlan-900101
address-family ipv4 unicast
 maximum-paths 10
address-family ipv6 unicast
 maximum-paths 10
show tunnel-encryption session
Tunnel-Encryption Peer Policy Keychain RxStatus TxStatus
---------------------- ------ -------- -------------- --------------
11.1.11.11 p1 kc1 Secure (AN: 0) Secure (AN: 2)
```
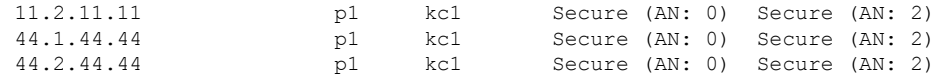

# **VIP**を使用するマルチサイトから**PIP**を使用するマルチサ イトへの移行

VIP を使用するマルチサイトから PIP を使用するマルチサイトにスムーズに移行するには、次 の手順を実行します。移行は一度に 1 つのサイトで実行する必要があります。移行中のトラ フィック損失は最小限に抑えることができます。

- **1.** すべてのサイトのすべての BGW を Cisco NX-OSリリース9.3(5) 以降のリリースにアップグ レードします。
- **2.** すべての BGW で BGP 最大パスを設定します。これは、ESI ベースの MAC マルチパスお よびBGPがEVPNタイプ2およびタイプ5ルートのすべてのネクストホップをダウンロー ドするために必要です。
- **3.** 移行するサイトを 1 つずつ選択します。
- **4.** 1 つの BGW を除き、同じサイトの BGW をシャットダウンします。NVE **shutdown** コマン ドを使用して、BGW をシャットダウンできます。
- **5.** トラフィックの損失を回避するには、アクティブな BGW で PIP を備えたマルチサイトを 有効にする前に数分間待機します。これにより、同じサイトのシャットダウンBGWがEVPN ルートを取り消すことができるため、リモートBGWはアクティブBGWだけにトラフィッ クを送信します。
- **6. dci-advertise-pip** コマンドを設定して、アクティブな BGW で PIP を使用したマルチサイト を有効にします。

PIP 対応 BGW を備えたマルチサイトは、仮想 ESI の EVPN EAD-per-ES ルートをアドバタ イズします。

PIP 対応 BGW を備えたマルチサイトは、仮想 ESI、ネクスト ホップを PIP アドレス、PIP インターフェイス MAC を RMAC(該当する場合)として DCI にアドバタイズします。 ファブリックへの EVPN タイプ 2 およびタイプ 5 ルートのアドバタイズに関する変更はあ りません。

MAC ルートが ESI で受信されると、リモート BGW は ESI ベースの MAC マルチパスを実 行します。

**7. dci-advertise-pip** コマンドを入力して、同じサイトの BGW を一度に 1 つずつ解除し、PIP でマルチサイトを有効にします。

ESI はすべての同じサイト BGW と同じであるため、リモート BGW は MAC ルートの ESI ベースの MAC マルチパスを実行します。

リモート BGW では、BGP はパスをマルチパスとして選択し、EVPN タイプ 5 ルートのす べてのネクスト ホップをダウンロードします。

翻訳について

このドキュメントは、米国シスコ発行ドキュメントの参考和訳です。リンク情報につきましては 、日本語版掲載時点で、英語版にアップデートがあり、リンク先のページが移動/変更されている 場合がありますことをご了承ください。あくまでも参考和訳となりますので、正式な内容につい ては米国サイトのドキュメントを参照ください。